**Nagios XI Configure FTP for Nagios XI**

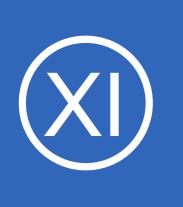

### **Purpose**

This document describes how to configure an FTP server running on your Nagios XI installation.

### **Target Audience**

This document is intended for use by Nagios XI Administrators who wish to implement FTP on Nagios XI. If you are using Nagios to monitor a windows environment, you can use FTP as a component to deploying NSClient++.

## **Sections In This Document**

The steps provided in this documentation are as follows:

- **[Install FTP Server](#page-0-0)**
- **[Create Firewall Rules](#page-1-0)**
- **[Verify Installation](#page-2-0)**
- **[Grant Write Access](#page-3-1)**
- [Test](#page-3-0)

**Nagios**®

# <span id="page-0-0"></span>**Install FTP server - VSFTP**

VSFTP is the FTP server available in RHEL/CentOS. Please follow these steps to install it and configure it.

Establish a terminal session to your Nagios XI server as root and execute the following command to install VSFTP:

```
yum -y install vsftpd
```
1295 Bandana Blvd N, St. Paul, MN 55108 [sales@nagios.com](mailto:sales@nagios.com) US: 1-888-624-4671 INTL: 1-651-204-9102

[www.nagios.com](https://www.nagios.com/)

© 2017 Nagios Enterprises, LLC. All rights reserved. Nagios, the Nagios logo, and Nagios graphics are the servicemarks, trademarks, or<br>registered trademarks owned by Nagios Enterprises. All other servicemarks and trademark

Page 1 / 4 Updated – January, 2018

### **Nagios XI**

### **Configure FTP for Nagios XI**

Enable VSFTP to start when the system boots:

#### **RHEL/CentOS 6.x**

chkconfig vsftpd on

#### **RHEL/CentOS 7.x**

systemctl enable vsftpd

#### Start the FTP service:

service vsftpd start

### <span id="page-1-0"></span>**Create Firewall Rules**

Execute the following commands to create the firewall rules:

#### **RHEL/CentOS 6.x**

Edit the file iptables-config using the following command:

```
vi /etc/sysconfig/iptables-config
```
*When using the vi editor, to make changes press i on the keyboard first to enter insert mode. Press Esc to exit insert mode.*

Update the IPTABLES MODULES="" line so it includes the ip conntrack ftp module:

IPTABLES MODULES="ip\_conntrack ftp"

When you have finished, save the changes in vi by typing:

:wq

and press Enter.

1295 Bandana Blvd N, St. Paul, MN 55108 [sales@nagios.com](mailto:sales@nagios.com) US: 1-888-624-4671 INTL: 1-651-204-9102

**Nagios®** 

#### [www.nagios.com](https://www.nagios.com/)

© 2017 Nagios Enterprises, LLC. All rights reserved. Nagios, the Nagios logo, and Nagios graphics are the servicemarks, trademarks, or<br>registered trademarks owned by Nagios Enterprises. All other servicemarks and trademark

#### **Nagios XI**

**Configure FTP for Nagios XI**

Execute the following commands:

```
iptables -I INPUT -p tcp --destination-port 20 -j ACCEPT
iptables -I INPUT -p tcp --destination-port 21 -j ACCEPT
service iptables save
service iptables restart
```
To verify firewall rules:

service iptables status

#### **RHEL/CentOS 7.x**

firewall-cmd --zone=public --add-service=ftp firewall-cmd --zone=public --add-service=ftp --permanent

To verify firewall rules:

```
firewall-cmd --list-all
```
### <span id="page-2-0"></span>**Verify FTP Configuration**

To verify vsftpd is running execute the following command:

service vsftpd status

1295 Bandana Blvd N, St. Paul, MN 55108 [sales@nagios.com](mailto:sales@nagios.com) US: 1-888-624-4671 INTL: 1-651-204-9102

**Nagios®** 

#### [www.nagios.com](https://www.nagios.com/)

© 2017 Nagios Enterprises, LLC. All rights reserved. Nagios, the Nagios logo, and Nagios graphics are the servicemarks, trademarks, or<br>registered trademarks owned by Nagios Enterprises. All other servicemarks and trademark

#### **Nagios XI Configure FTP for Nagios XI**

## <span id="page-3-1"></span>**Grant Nagios XI Write Access**

Nagios may need to place files in /var/ftp. Grant write access to the Nagios user by executing the following commands:

```
chgrp nagios /var/ftp
chmod g+w /var/ftp
```
# <span id="page-3-0"></span>**Test**

In your web browser, in the address bar type the following:

#### ftp://xxxxxxxx

Where xxxxxxxx is the IP address or DNS record of your Nagios XI server. You should be shown a basic index page which will prove that FTP is now available from your Nagios XI server.

# **Finishing Up**

This completes the documentation on how to enabled FTP on your Nagios XI server.

If you have additional questions or other support related questions, please visit us at our Nagios Support Forums:

[https://support.nagios.com/forum](http://nag.is/a5)

The Nagios Support Knowledgebase is also a great support resource:

[https://support.nagios.com/kb](http://nag.is/a2)

1295 Bandana Blvd N, St. Paul, MN 55108 [sales@nagios.com](mailto:sales@nagios.com) US: 1-888-624-4671 INTL: 1-651-204-9102

**Nagios**®

#### [www.nagios.com](https://www.nagios.com/)

© 2017 Nagios Enterprises, LLC. All rights reserved. Nagios, the Nagios logo, and Nagios graphics are the servicemarks, trademarks, or<br>registered trademarks owned by Nagios Enterprises. All other servicemarks and trademark

Page 4 / 4 Updated – January, 2018